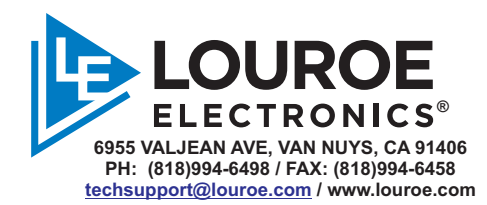

# **DIGIFACT™ E** AUDIO STREAMING AND ANALYTIC SYSTEM  **DATASHEET AND QUICK START GUIDE**

# **DESCRIPTION**

The Digifact™ E is a networked audio monitoring and streaming device which streams audio over several industry standard RTP protocols. The Digifact™ E is enclosed in a NEMA rated housing that is suitable for outdoor use. The wide dynamic range microphone supports a wide frequency response capable of picking up low and high frequency sounds. The device features a robust quadcore microprocessor that has the capability of integrating signal processing applications, audio enhancements and analytic applications. Analytic applications can be added to the device to detect and report events such as:

- Aggression/Duress
- Gunshots/Explosions
- Breaking Glass
- Car/Panic Alarms

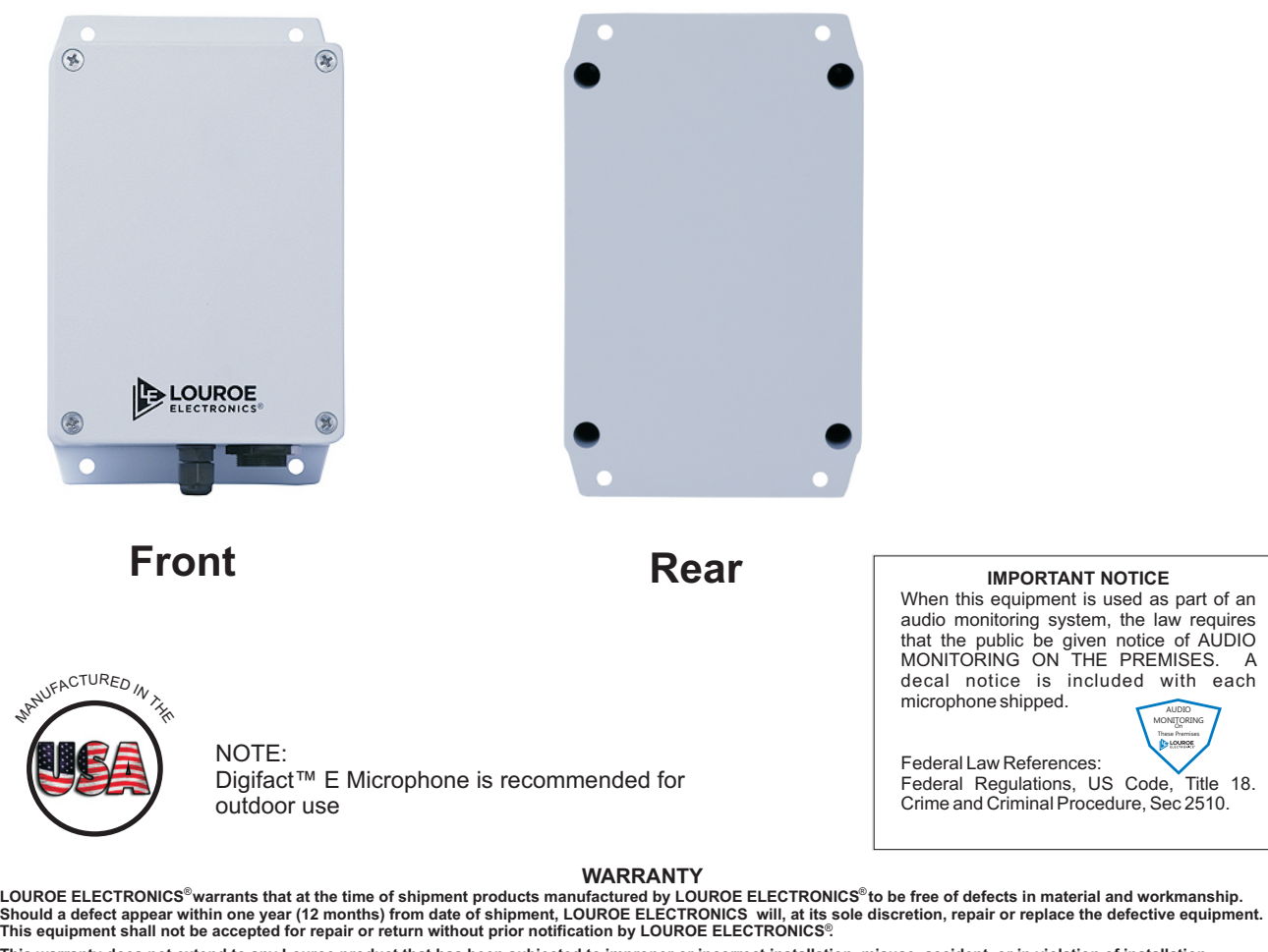

**This warranty does not extend to any Louroe product that has been subjected to improper or incorrect installation, misuse, accident, or in violation of installation**  instructions provided by LOUROE ELECTRONICS®

Returned shipments to LOUROE ELECTRONICS®shall be at customer's expense. LOUROE ELECTRONICS®will return the equipment prepaid via best way.

**LOUROE ELECTRONICS 6 9 5 5 VA L J E A N AVENUE, VAN NUYS, CA 91406 TEL (818) 994-6498 FAX 994-6458 (818)** ® **website: www.louroe.com e-mail: sales@louroe.com**

# **AUDIO**

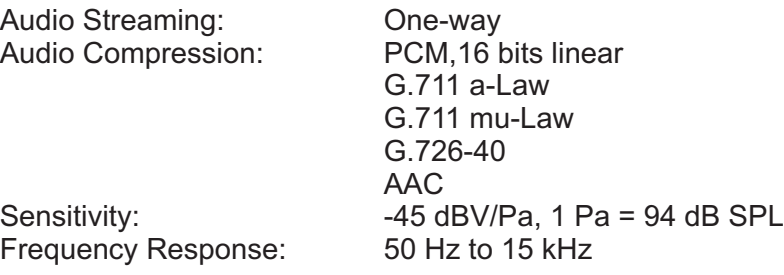

# **NETWORK**

Security: Password protection, user level access (admin and operator)<br>Supported protocols: IPv4, HTTP, RTSP, RTP, TCP, SSH IPv4, HTTP, RTSP, RTP, TCP, SSH

# **SYSTEM INTEGRATION**

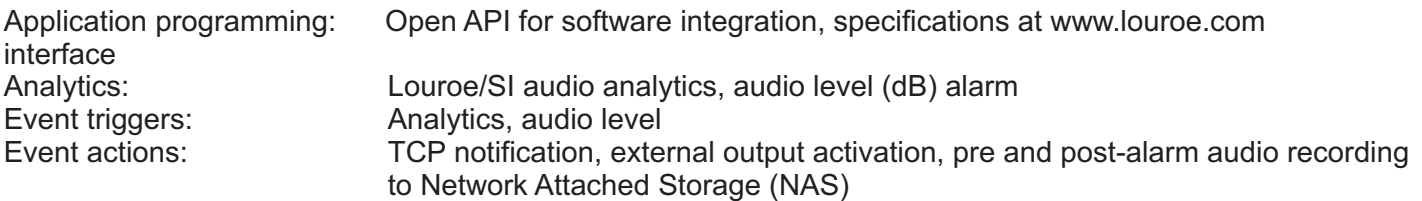

# **GENERAL**

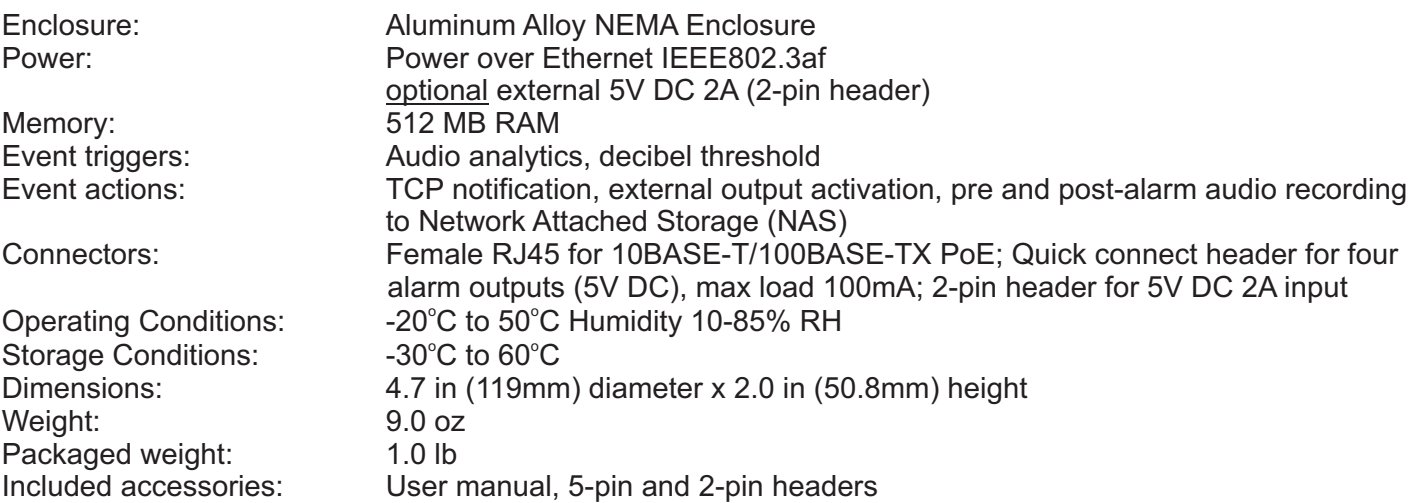

## **MOUNTING**

The Digifact™ Model E can either be surface mounted or strapped to a pole using the optional Louroe pole mount accessory kit (not included).

## **NETWORK, POWER AND OUTPUT CONNECTION**

A moisture resistant Female Rj45 jack is located on the bottom of the unit for 10BASE-T/100BASE-TX PoE connection using CAT5/6 cable. If no PoE connection is available (network only) the device can be powered off 5V DC 2A external power supply (not included). Four alarm outputs are also available, details of the pin-outs of the power and alarm outputs terminal block are depicted below. The external power and alarm output cable assembly should be wired through the provided moisture resistant cable gland to preserve the moisture resistance of the unit.

## **ALARM OUTPUT CONNECTIONS**

Four digital alarm output ports are available for connection to external devices, the alarm outputs can be set to trigger from analytic and volume threshold events. The output ports are "open drain" type outputs. If used with an inductive load, e.g. a relay, a diode must be connected in parallel with the load, for protection against voltage transients.

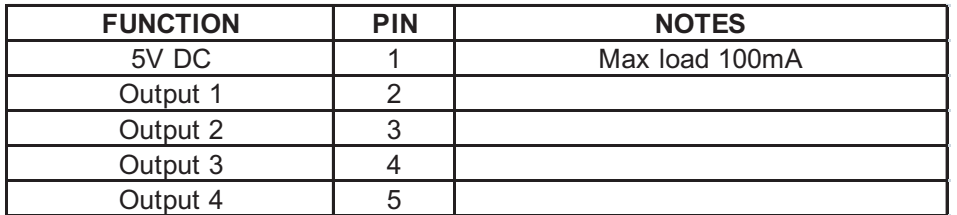

**Note: Output 1,2,3,4 connect to pin 1 (5V) when active, floating (unconnected) when deactivated. If connecting to a "dry contact" input, a 5V relay should be connected between the output and input ports of the two devices.** 

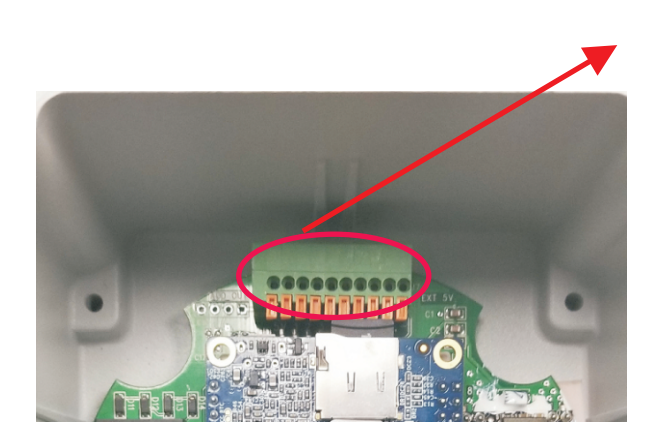

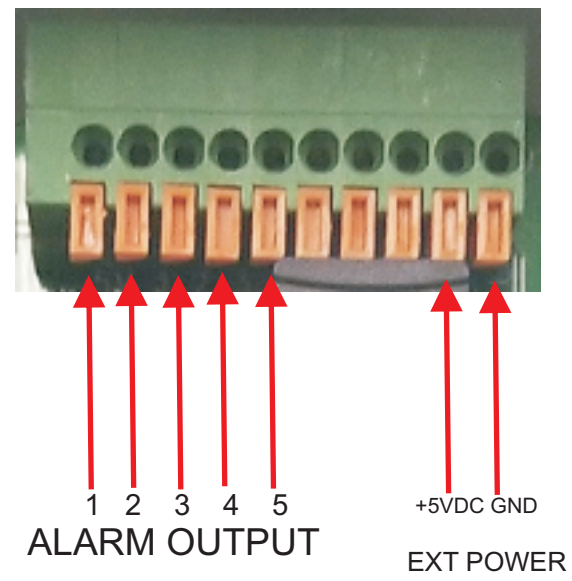

# **DEVICE DISCOVERY AND DEFAULT PASSWORD CHANGE**

### **DEVICE DISCOVERY**

The Digifact E is by default set to obtain an IP address from the network it is connected to (DHCP), hence it must be connected to a suitable DHCP server. To discover the device on a network, the following commands need to be run through windows powershell to locate the device name;

#### **dns-sd -B \_simic.\_tcp**

**NOTE: Apple bonjour needs to be pre-installed on the PC where the powershell commands are being executed.**

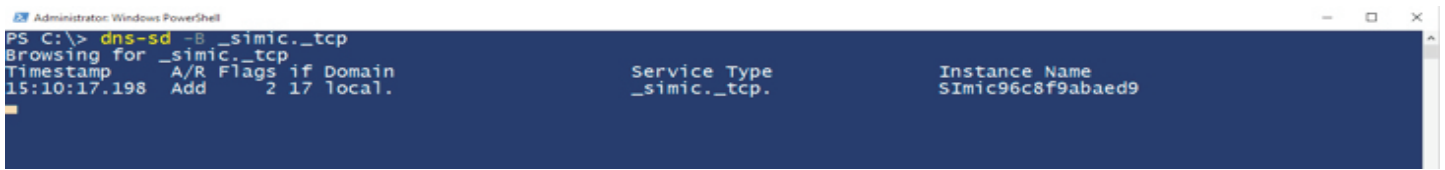

Once the device name has been located, the following script must be run: **dns-sd -G v4** *<devicename>***.local**  to locate the device IP address:

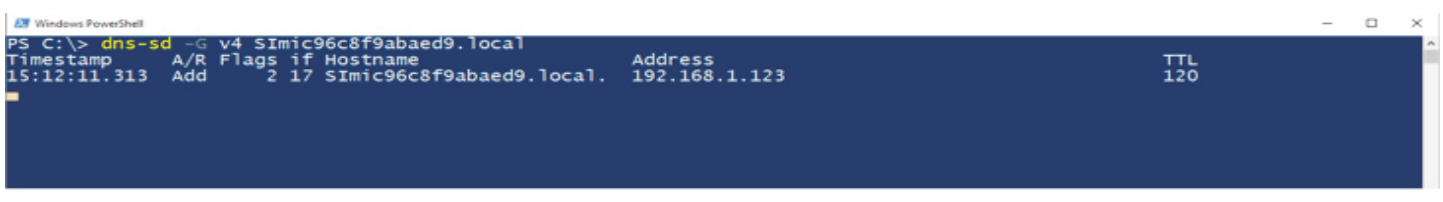

The device IP address can them be typed into an internet browser (Google Chrome is recommended) to access the device user interface page.

### **DEFAULT PASSWORD CHANGE**

On first use the default password for the device is;

username: admin

password: admin

After entering the above information, the device will request the user to change the default password

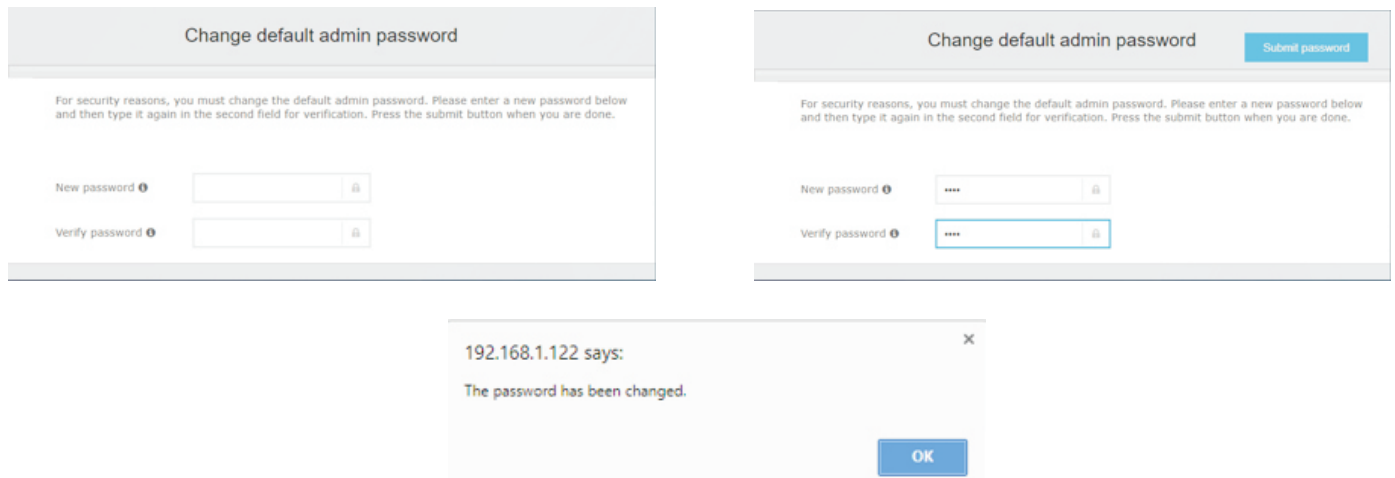

Once the default password has been changed the device prompts to re-enter the new password to login to the device.

## **LIVE VIEW**

The live view screen of the device contains information and controls such as;

Device firmware version, device name, acoustic monitoring settings, sound detector settings, audio activity spectrogram, listen live control, ability to add analytic licenses as well as access to the other device parameter pages.

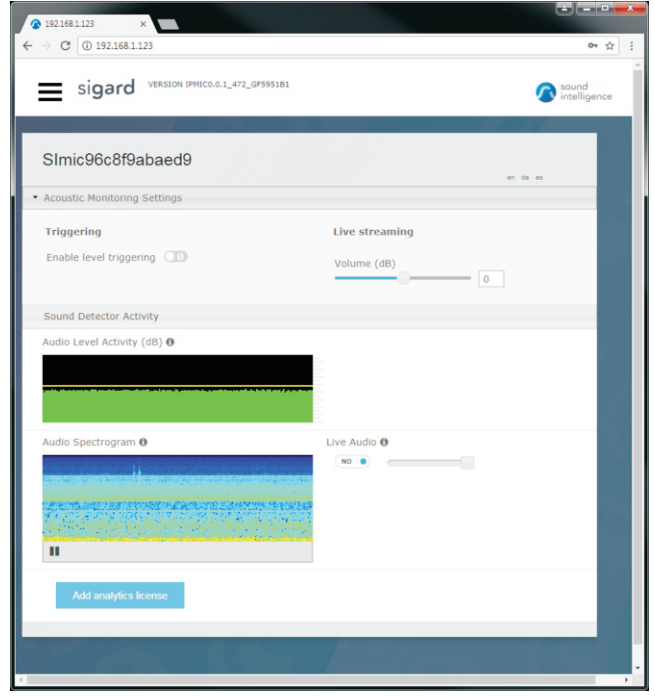

**Device firmware:** System and firmware updates can be periodically updated from [www.louroe.com](http://www.louroe.com) **Acoustic Monitoring settings:** Allows for enabling level triggering, setting level threshold, adjustment of streaming volume level (dB), adjustment of time and volume over ambient threshold (for analytic applications). **Sound Detector activity:** Graphic representation of sound activity level and classification (for analytic applications) of audio signals detected by the device.

**Live audio:** Allows for enabling/disabling of live audio stream played from the speakers of the device from where the device user interface is being accessed.

**Add Analytics License:** Used to add audio analytic detector application licenses to the device, note clicking on the button displays a dialog page with the serial number of the device, using the serial number licenses can be requested by either calling Louroe customer service at: 1-818-994-6498 and/or emailing the serial number tosales@louroe.com with information regarding the type of application/s desired.

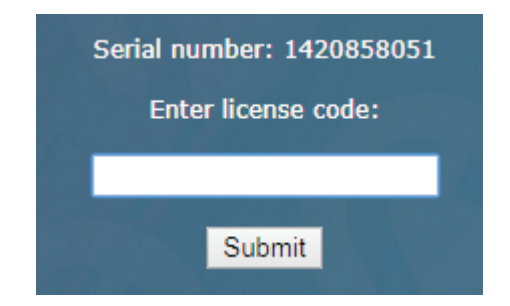

**LOUROE ELECTRONICS 6 9 5 5 VA L J E A N AVENUE, VAN NUYS, CA 91406 TEL (818) 994-6498 FAX 994-6458 (818)** ® **website: www.louroe.com e-mail: sales@louroe.com**

# **MISCELLANEOUS DEVICE PARAMETERS**

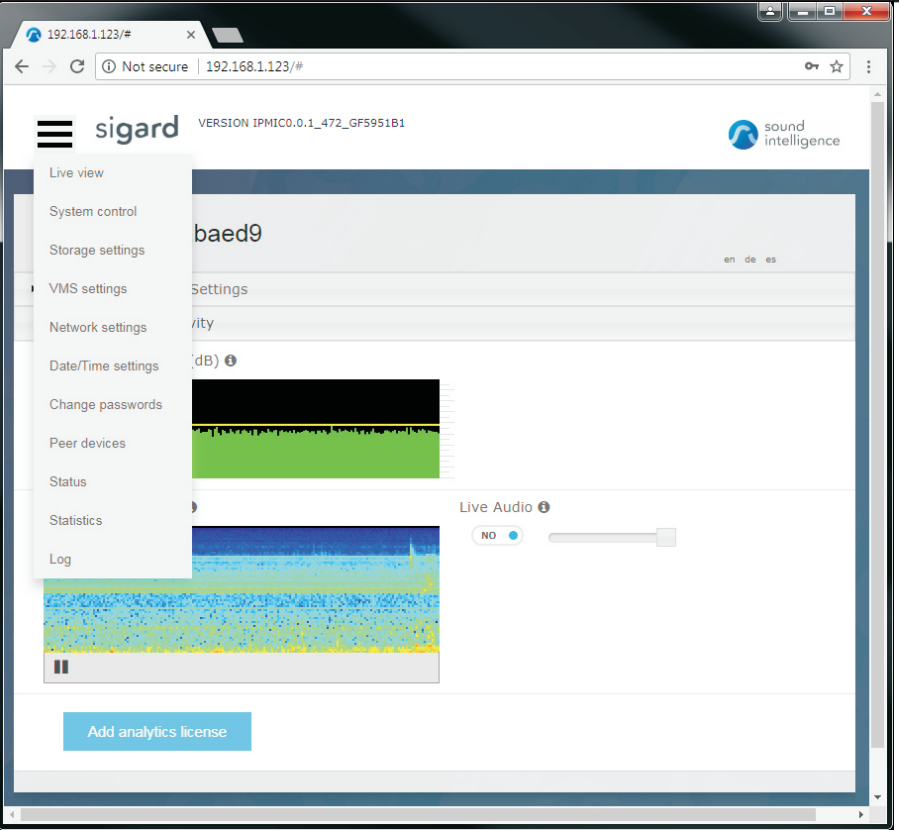

## **DEVICE PARAMETERS**

The  $\equiv$  icon on the top left hand side of the live view page, grants access to miscellaneous device parameters such as;

#### **System Control:**

Revert to default settings - sets device setting to factory default

Reboot - reboot's the device

Device Name - character text box to rename the device (numeric and alpha-numeric only, no spaces) Enable Live audio streaming - turns the audio stream on/off

Start/Stop/Change Analytics - starts/stops and modifies the type of analytic applications running on the device Update to new firmware - updates device firmware; source file can be downloadeded from [www.louroe.com](http://www.louroe.com)

#### **Storage configuration:**

Used to configure parameters for network attached storage device (NAS)

#### **VMS configuration:**

adding and configuring devices to VMS's can be found at [www.louroe.com](http://www.louroe.com) Used to configure meta-data transmission to Video Management Systems (VMS), detailed application notes of

#### **Network Settings:**

Set the device to a static IP address and configure device IP settings.

#### **Date and Time configuration:**

Configure devices date/time settings

#### **Peer devices:**

Used to detect and configure other Louroe devices on the same subnet.

#### **Status:**

Displays device status/health parameters such as; CPU usage and temperature, memory and network status. **Log:**

deviceplease send a detailed email to techsupport@louroe.com and attach the latest downloaded copy of the Provides day/time stamped entries of system events, please note in the event of reported issues with the log data for analysis and troubleshooting